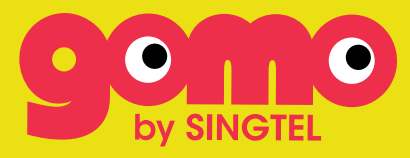

# PREFERRED GOMO ROAMING OPERATORS

GO TO:

۳

Roam Single Destination Asia Pack Municipal Boom Single Pack

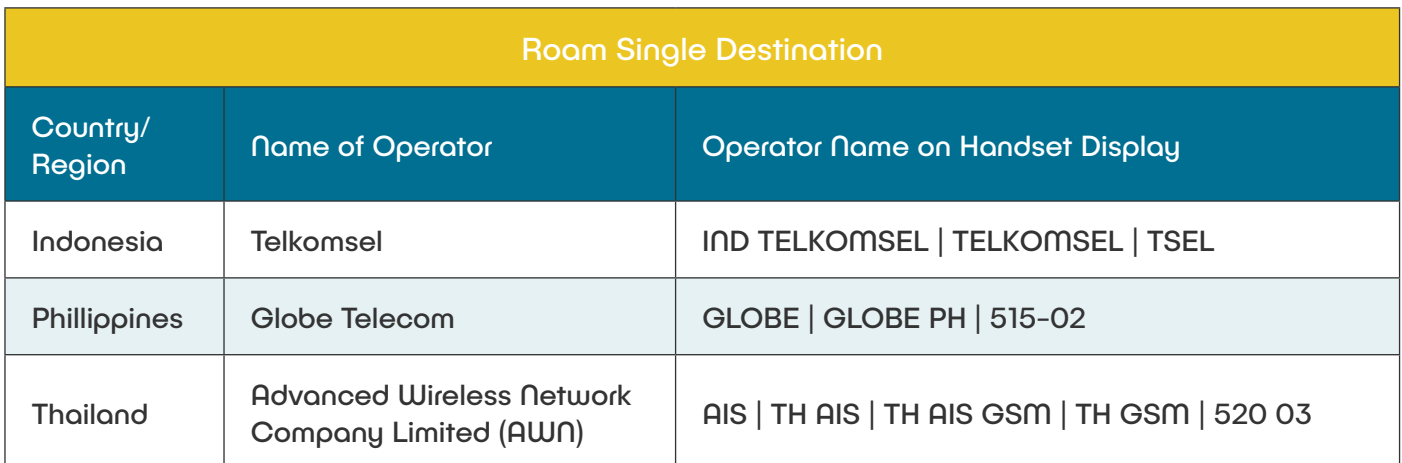

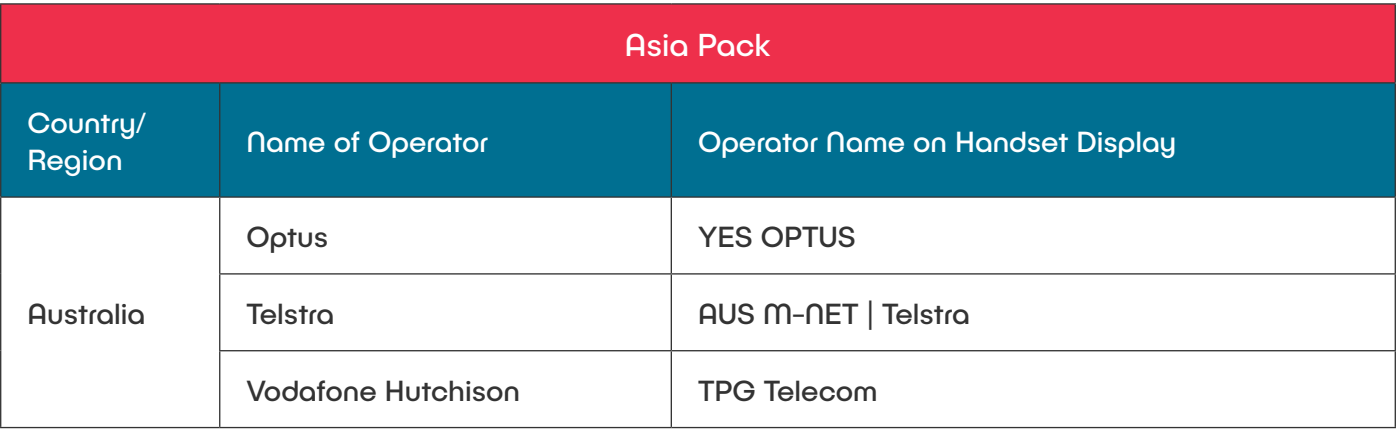

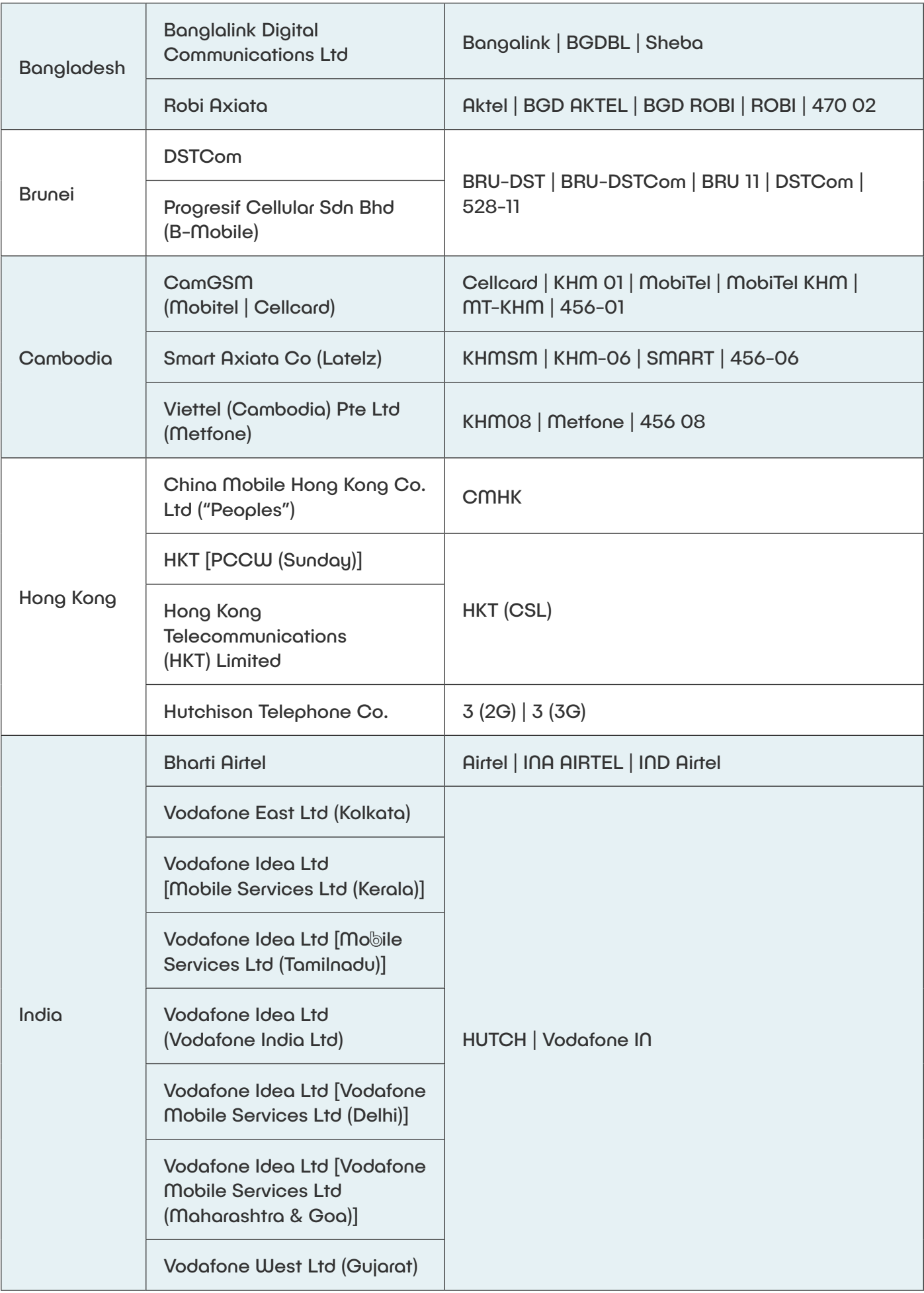

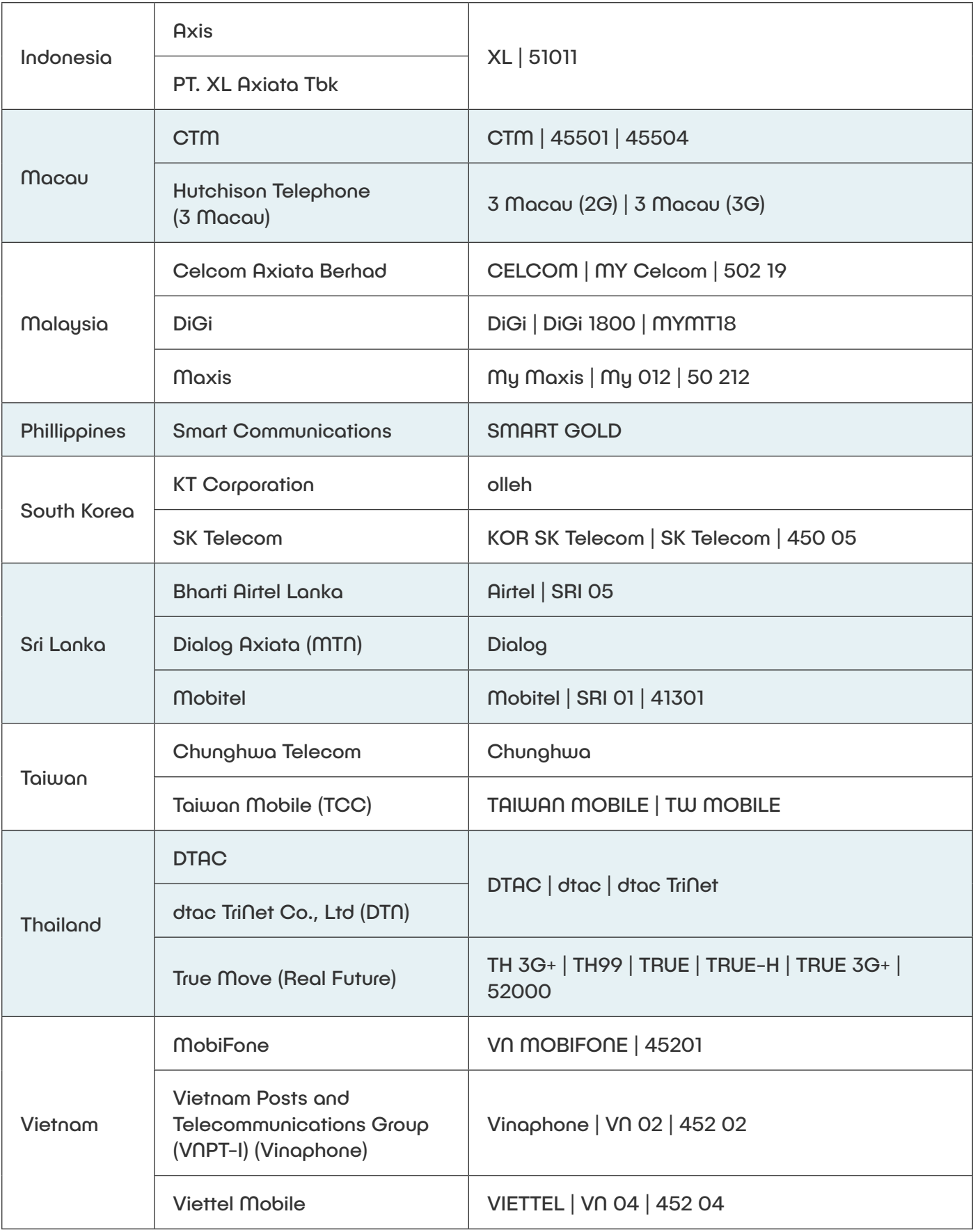

┣╹╋

<span id="page-3-0"></span>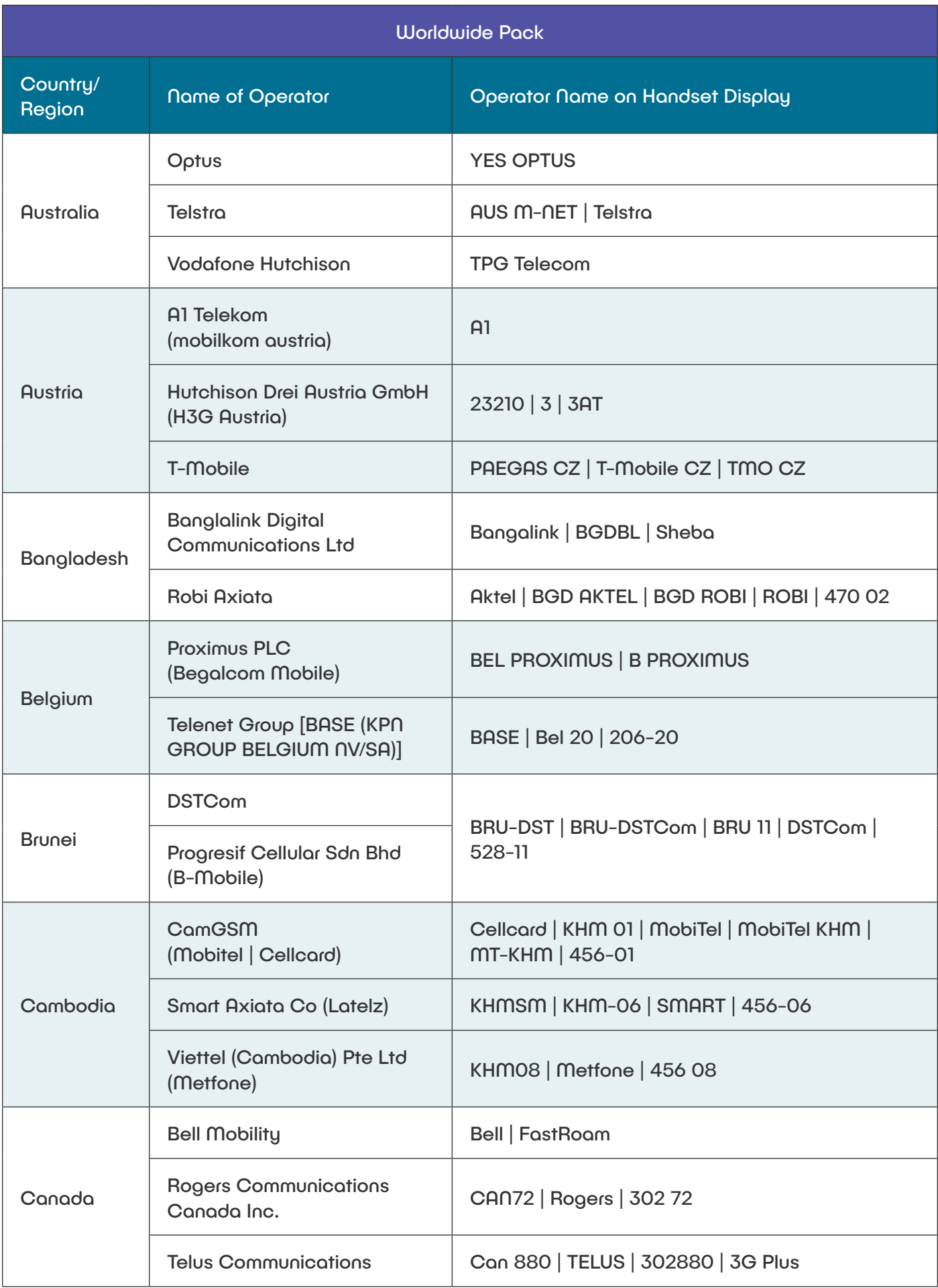

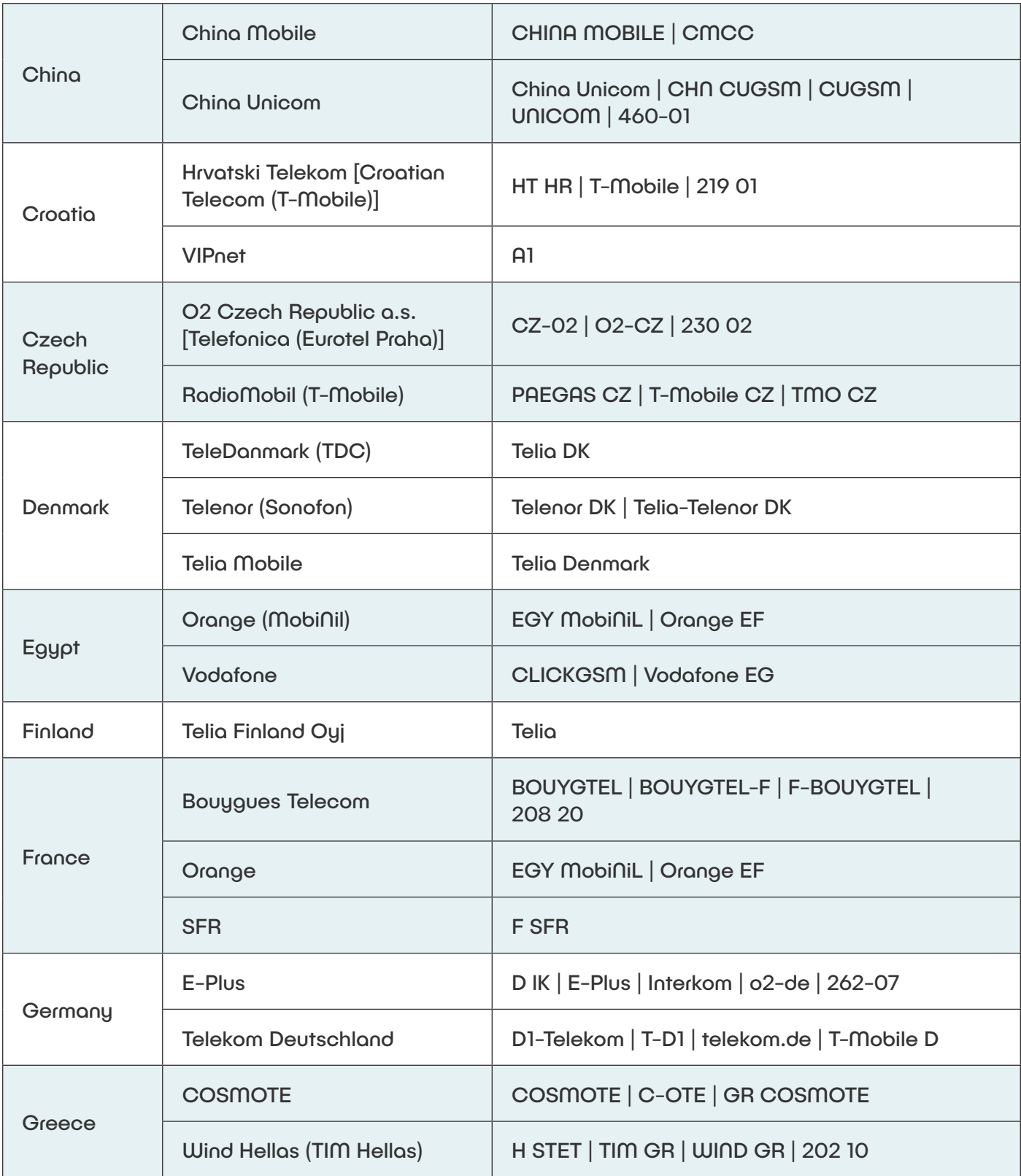

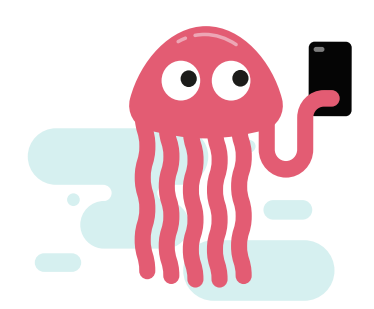

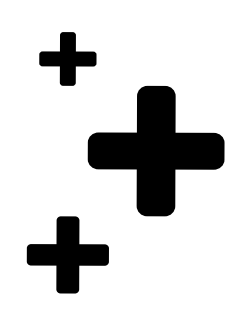

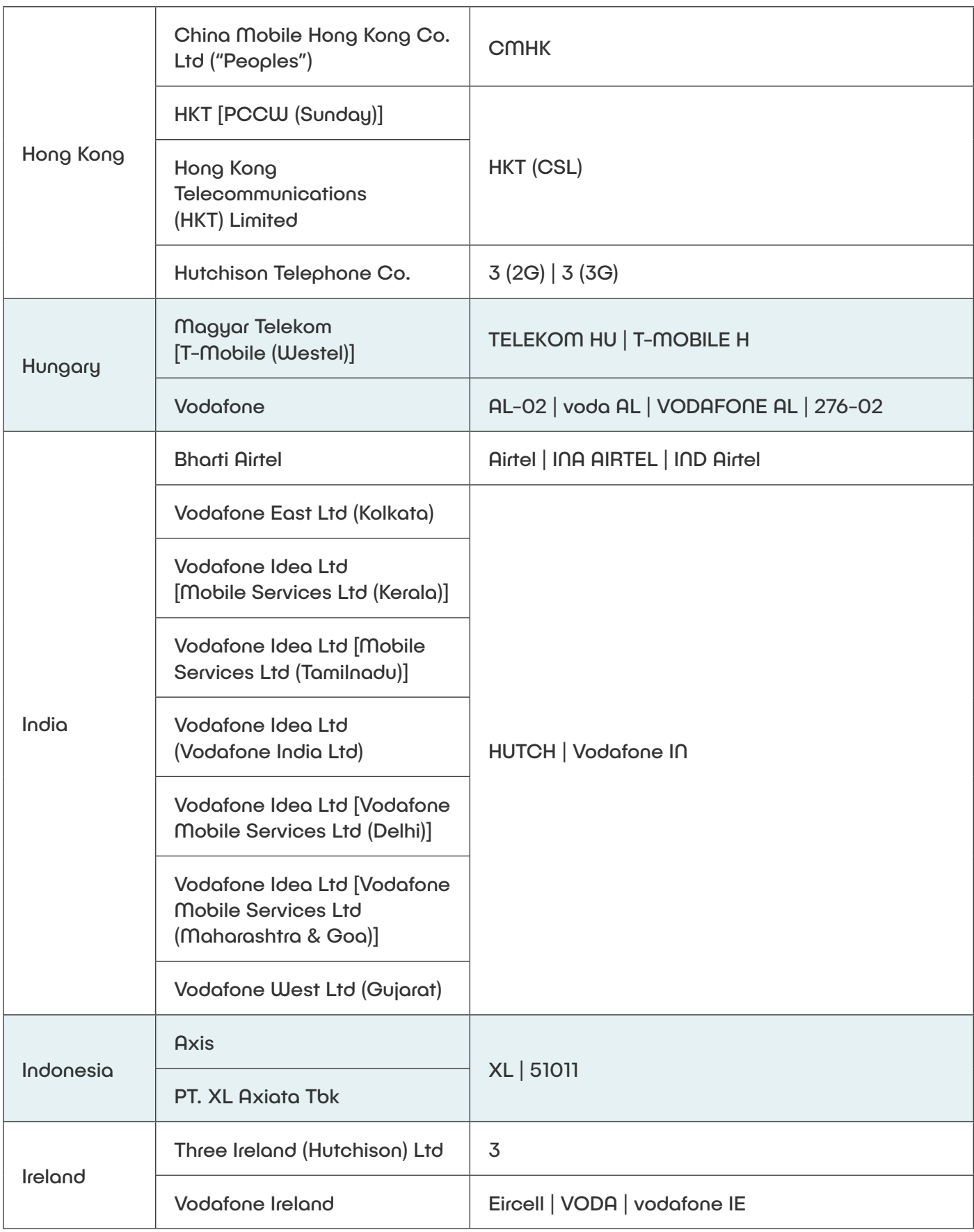

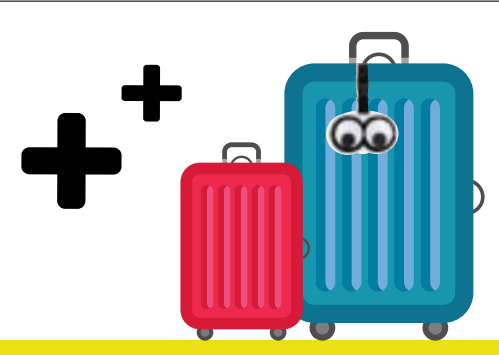

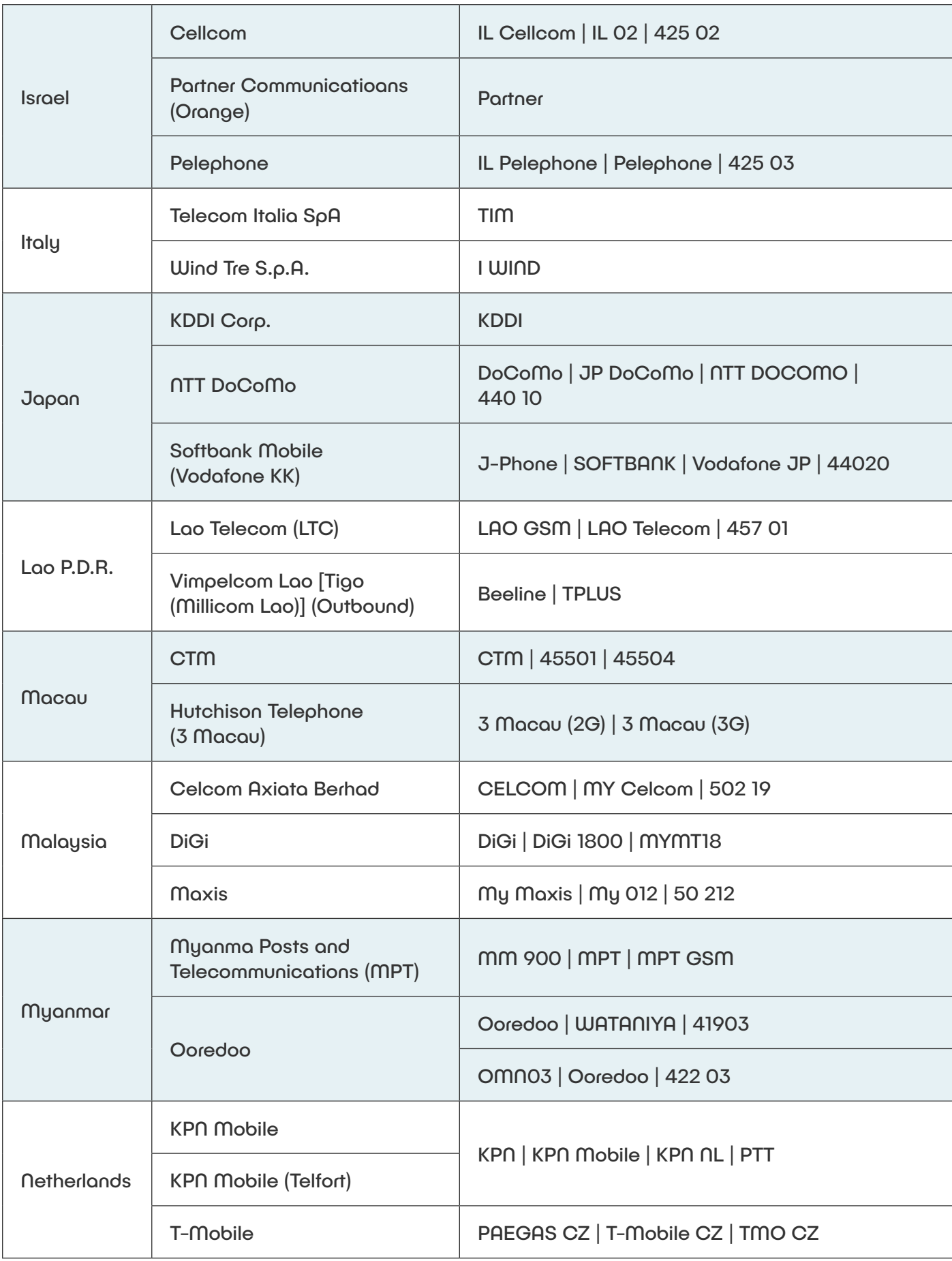

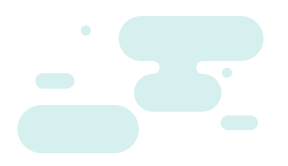

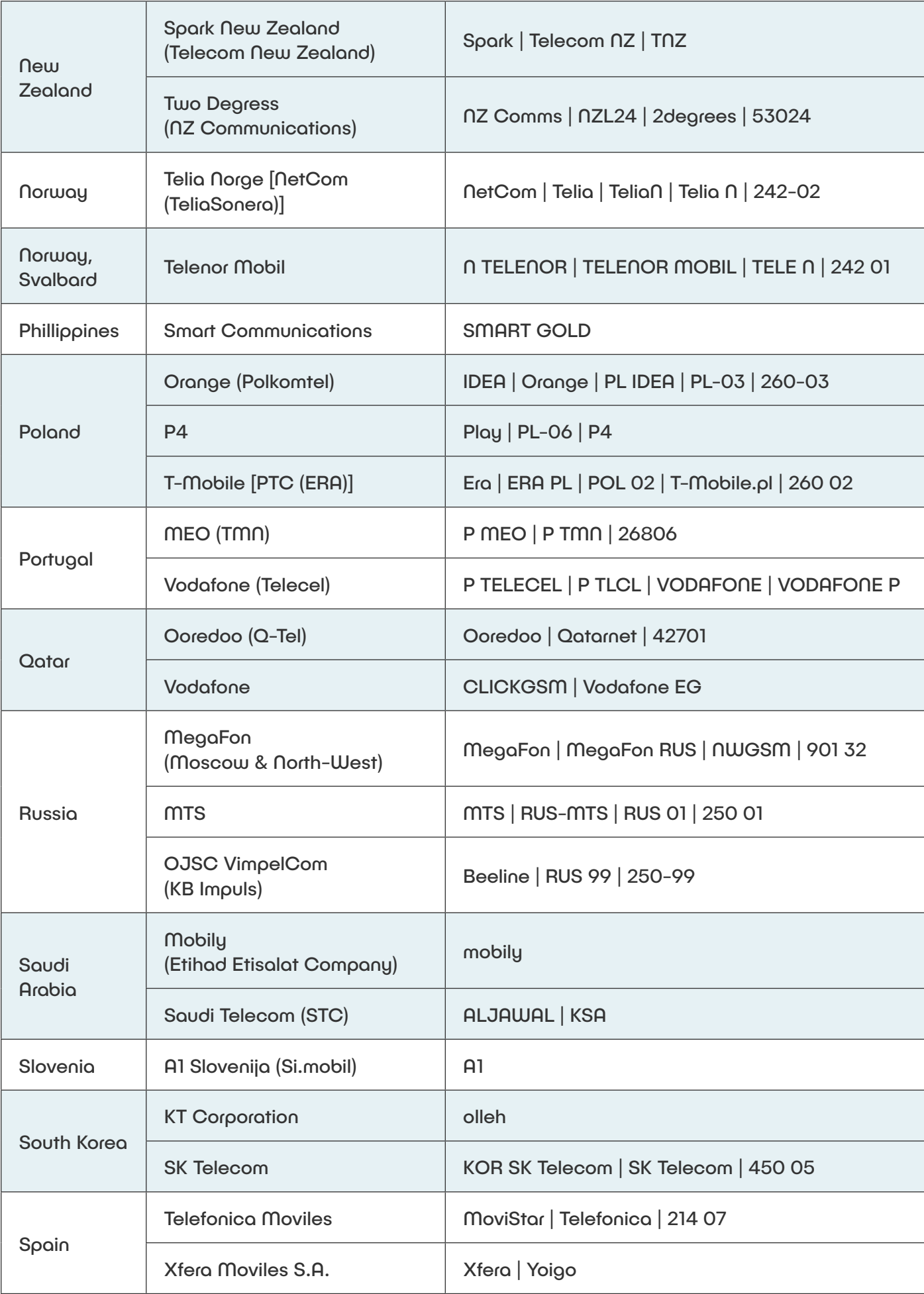

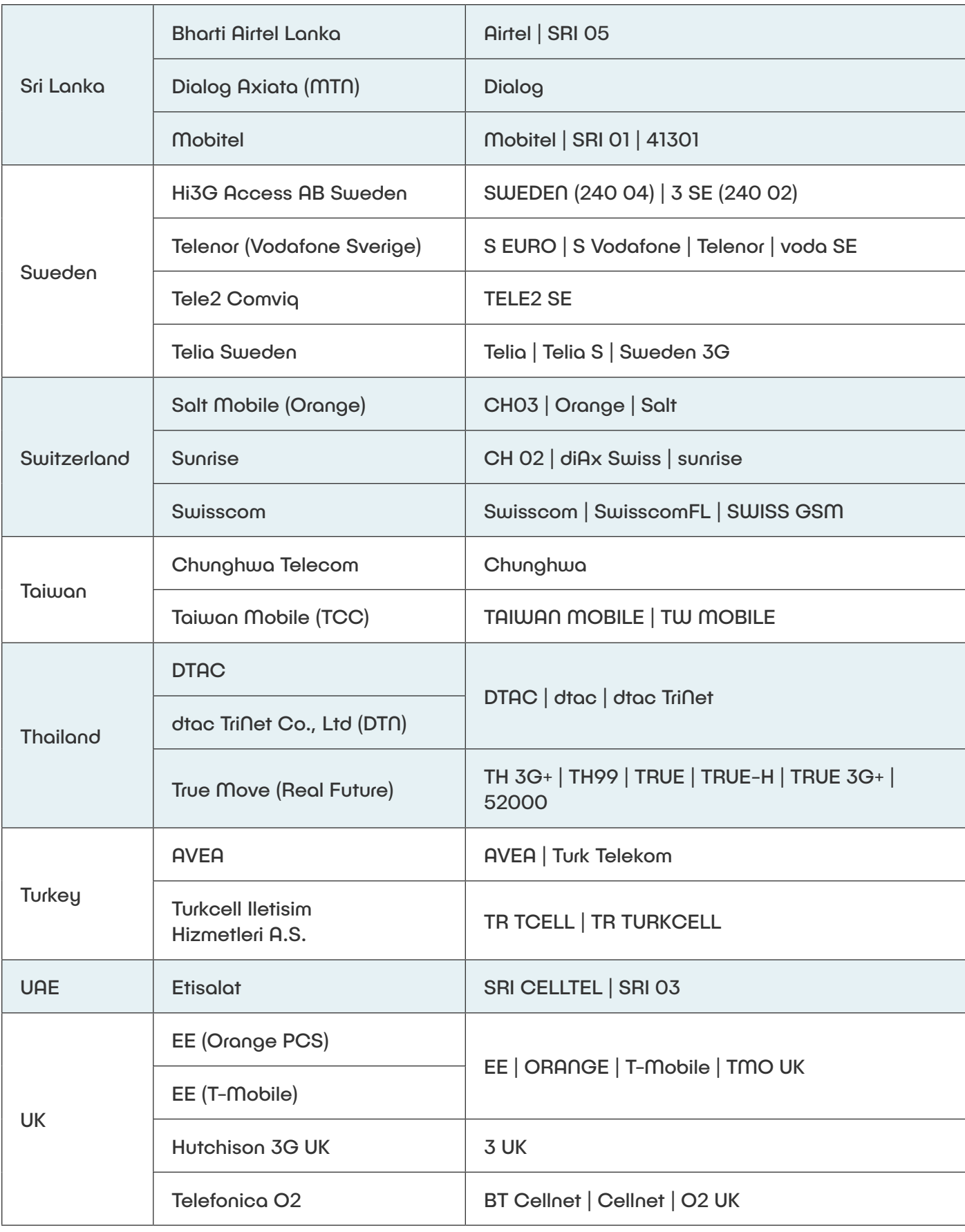

![](_page_8_Picture_1.jpeg)

![](_page_8_Picture_2.jpeg)

![](_page_9_Picture_89.jpeg)

## How do I start roaming?

### ENSURE THAT YOU'RE CONNECTED TO THE PREFERRED NETWORK!

Your phone should connect to the correct network automatically. However, if it doesn't work, try connecting manually.

#### iOS

Settings > Mobile Data > Network Selection > Turn Off 'Automatic' > Select Preferred Network

#### ANDROID

Settings > Connections > Mobile Networks > Network Operators > Select Manually > Select Preferred Network

![](_page_9_Figure_8.jpeg)